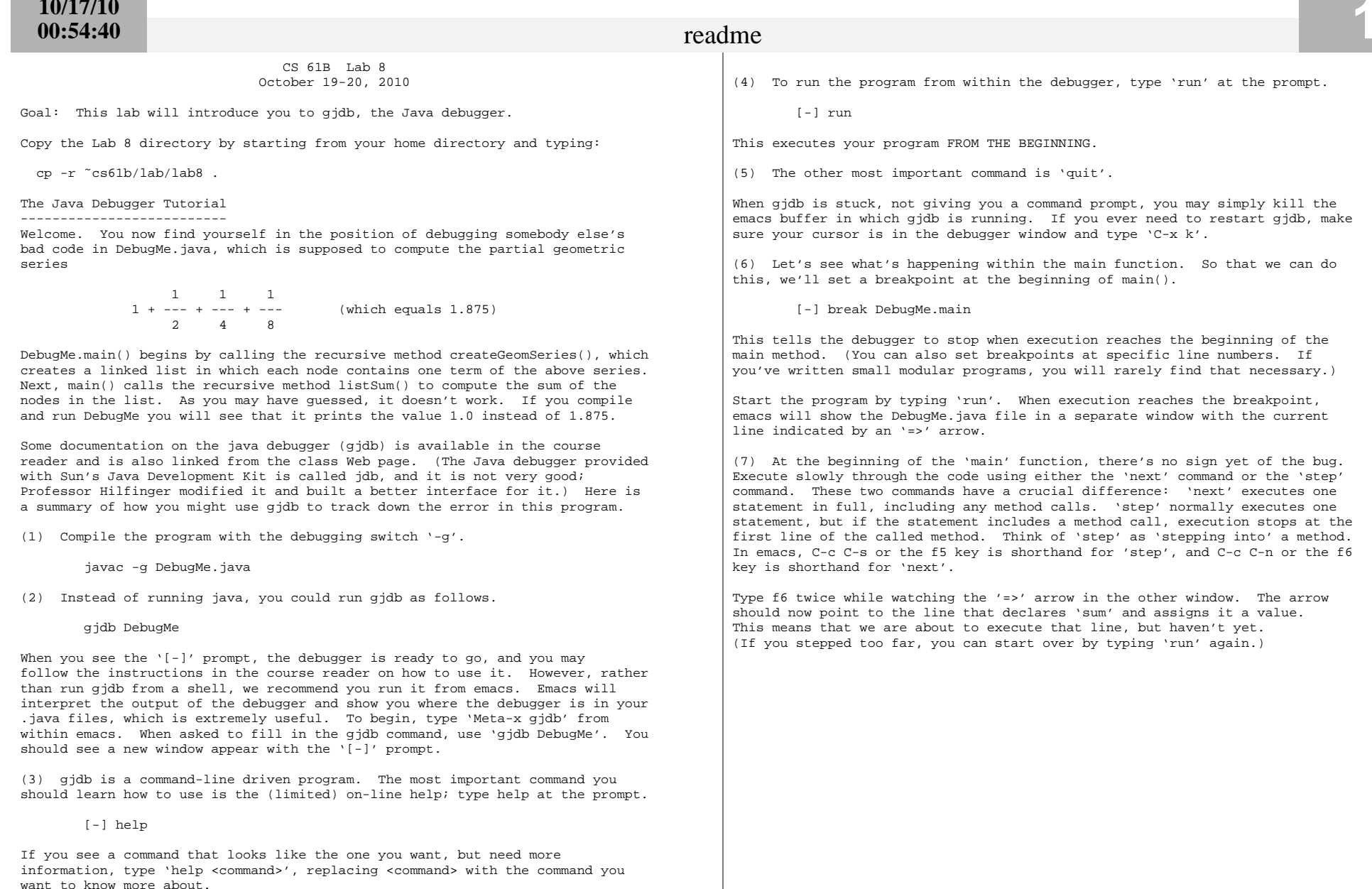

(8) Let's see if the list 'geomSeries' has been constructed correctly. It is made of ListNodes, each containing an item and a reference to the next ListNodein the list. Let's inspect the local variables and confirm that they havevalues we expect.

main[0] info locals

You can also inspect the value of any variable or expression using the 'print'command.

main[0] print geomSeries

Since geomSeries is a reference to a ListNode, this information isn't very useful. But we can view the ListNode's item as follows. (We can also use 'p'as shorthand for 'print'.)

 main[0] p geomSeries.itemmain[0] p geomSeries.item.toString()

Each item is a Double (from java.lang), which defines a toString method, whichprints the item. We can see the second element of the list as follows.

 main[0] p geomSeries.next.itemmain[0] p geomSeries.next.item.toString()

[1 point] Implement a toString method in ListNode.java that prints the contents of the full list. Recompile the file, re-run the debugger, step againto the third line of main(), and print the value of the list from the debugger.

main[0] print geomSeries.toString()

Draw a box-and-pointer diagram of the geomSeries data structure, including allListNodes and items.

[1 point] Find a simple command (either by the 'help' command or by the gjdb documentation in your reader or online) that allows you to directly print thegeomSeries to a deeper number of levels, and thereby learn the structure of geomSeries without calling toString(). Note that this command will print a lotof extraneous information too, like a bunch of "final static" constantsassociated with the Double class.

(9) Set a breakpoint on the createGeomSeries method.

[-] break DebugMe.createGeomSeries

'run' the program again. Your program is still set to break at the beginning of main, so type 'cont' (or just 'c' for short) to 'continue' execution. You could instead use f8 in emacs. When the debugger reached createGeomSeries, use'info locals' to see the value of the parameters 'r' and 'N'. Since createGeomSeries is a recursive function, you will want to look at these variables during several invocations of createGeomSeries. To do this, repeat the two commands 'cont' and 'info locals' until you see each invocation of therecursive function. You should now be able to determine the bug in theprogram.

[2 points] Fix the bug in the program, recompile it, and run it. Make sureyou are getting the right answer.

## Check-off

 Show your TA or Lab Assistant that DebugMe produces the correct answer, andthat you can print a list from within the debugger.

1 point: Show your box-and-pointer diagram of the geomSeries list (in theoriginal buggy version).

 1 point: Show that your toString method makes it possible for you to print a complete list from within the debugger. Say what other debugger command can give you the same information without calling toString.2 points: Show that your debugged program is producing the right answer.

## Postscript

 Now use the debugger to find the source of the bugs in your project. Although it takes some effort to learn to use a debugger, it will save you a lot of timethis semester if you get accustomed to using it now.